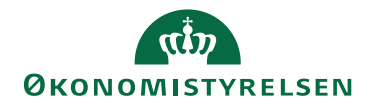

## Miniguide: Bekræft faktura som stedfortræder

## Statens Digitale Indkøb I Bekræft faktura som stedfortræder

Rolle: Rekvirent (Godkender, som implicit også har Rekvirentrollen) Se eventuelt rolleoversigten [på Økonomistyrelsens hjemmeside.](https://oes.dk/digitale-loesninger/statens-digitale-indkoeb/vejledning/)

Denne guide hjælper dig til, hvordan du bekræfter en faktura (uden foregående ordre i Statens Digitale Indkøbs indkøbsmodul), som stedfortræder. Såfremt du bekræfter leverancen af en faktura, videresendes den til fakturagodkendelse. Såfremt der ikke er opsat en standardgodkender, så skal du selv påføre en fakturagodkender.

**Vær opmærksom på:** for at denne handling skal kunne lykkedes kræver det, at du er opsat som stedfortræder på en anden bruger. Tjek eventuelt miniguide vedrørende opsætning af stedfortræder.

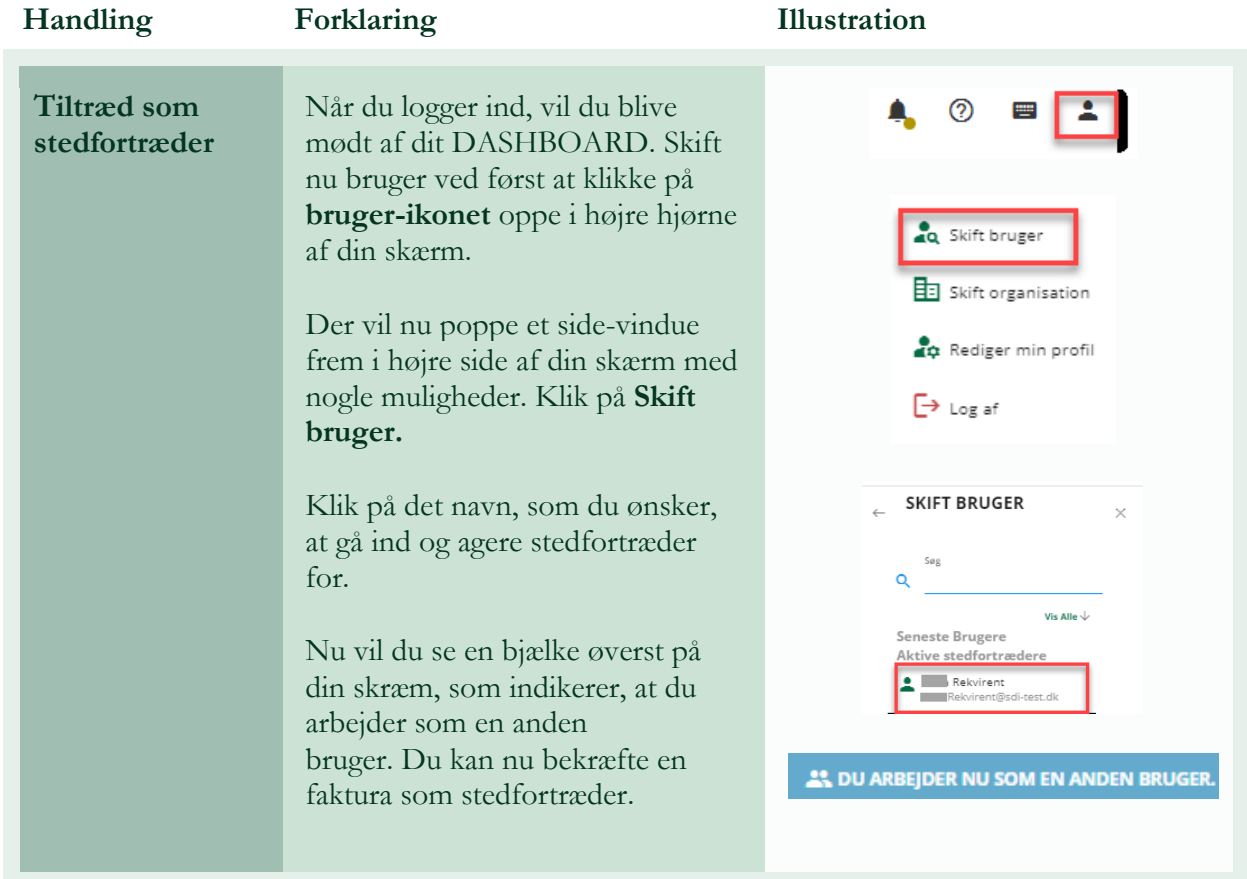

## **\*Bemærk at illustrationer kan indeholde data/opsætning, der kan afvige fra din institutions. For eksempel angående kontering.**

7 Statens Digitale Indkøb

April 2024

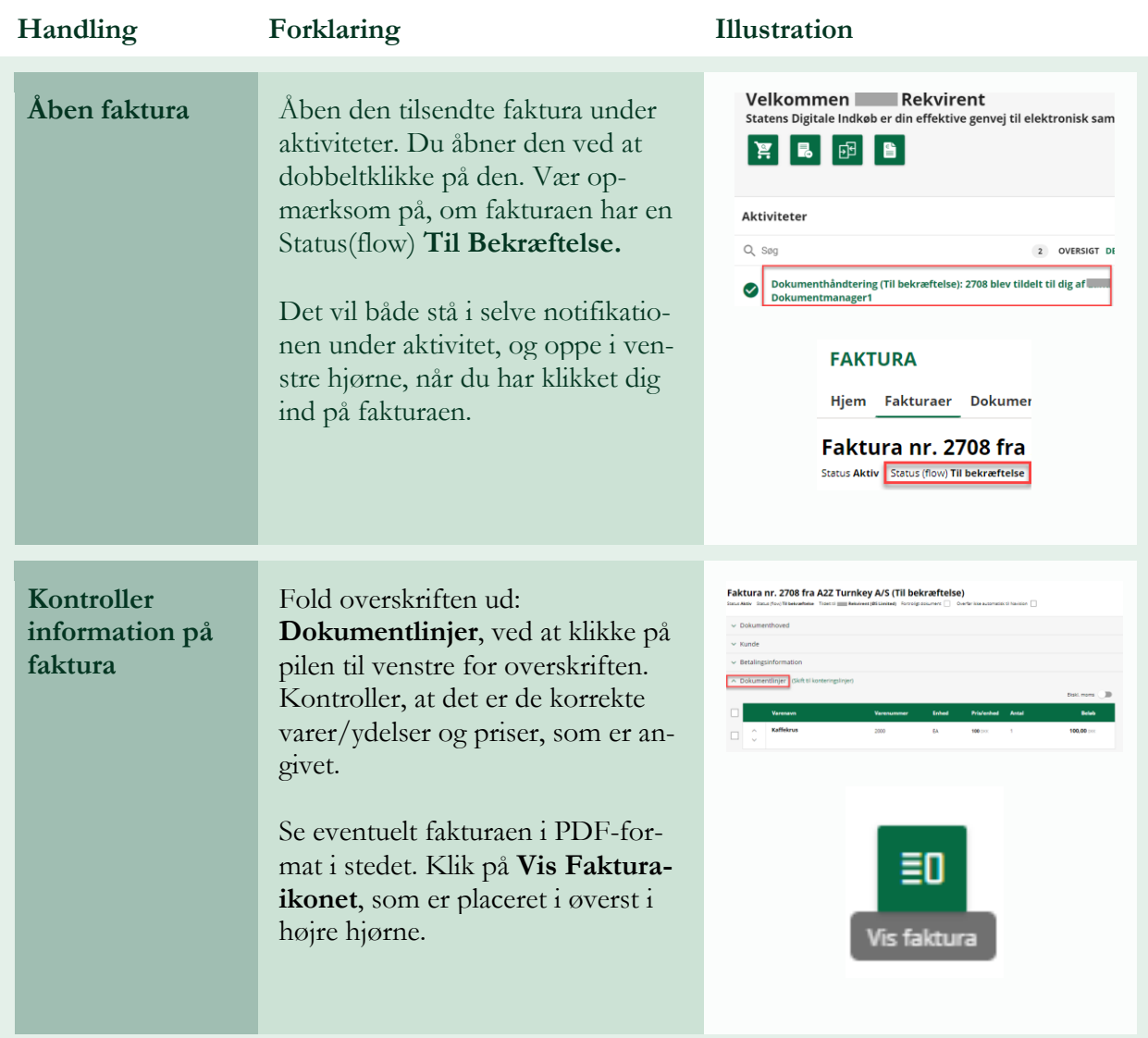

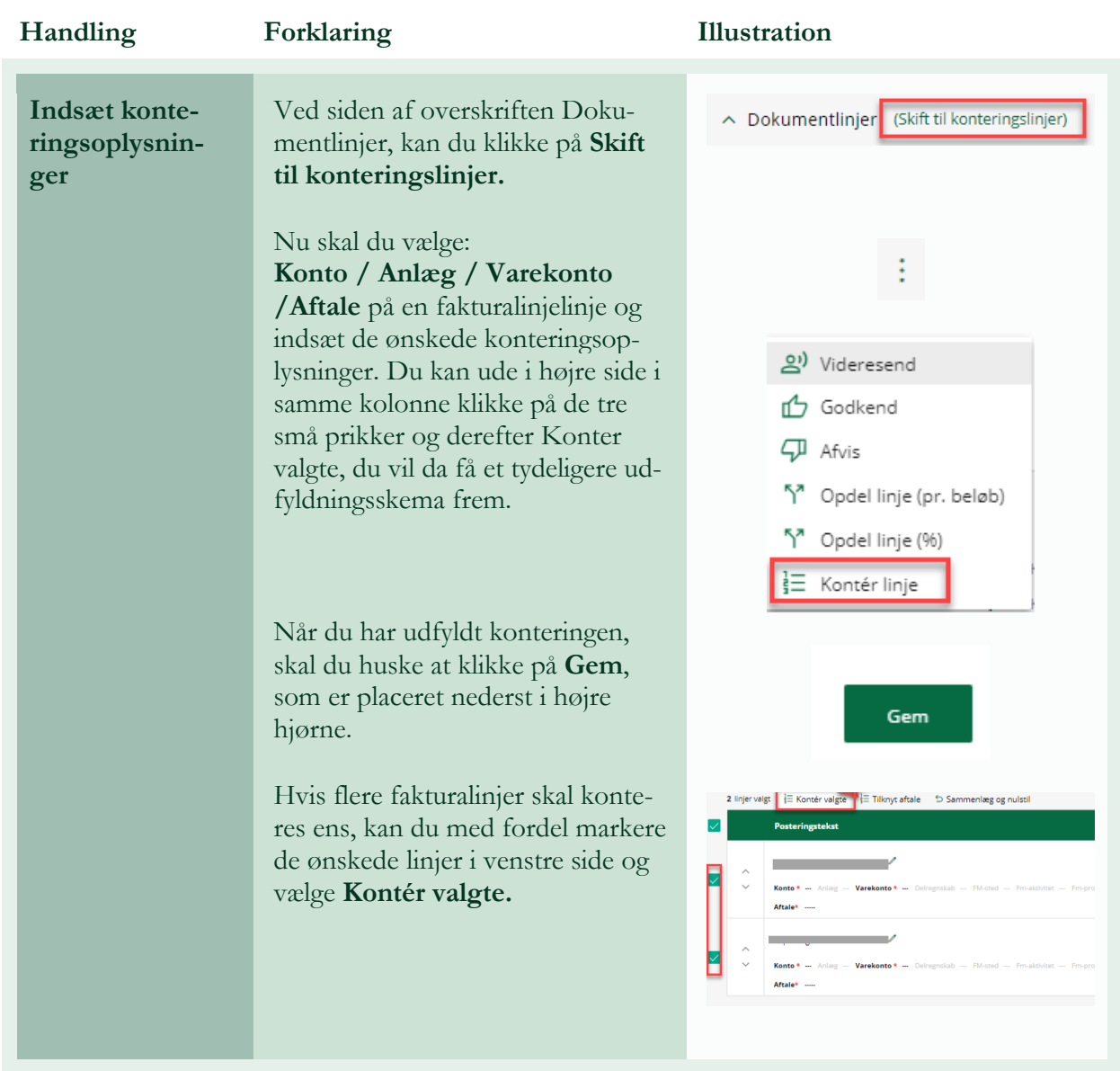

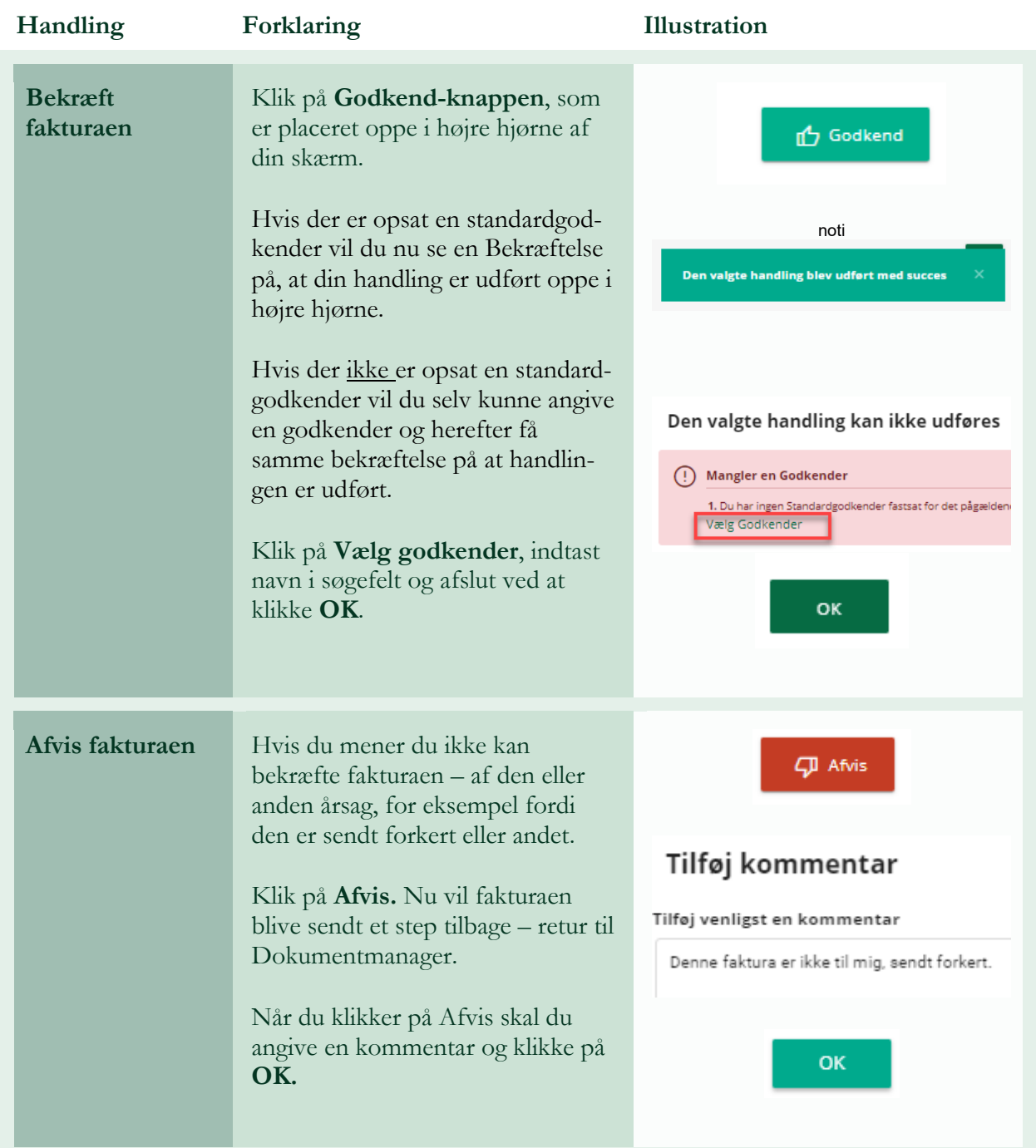